# Pare feu Linux

Configurer un pare feu sous Linux avec NetFilter/IPTables

© 2005 Tous droits réservés - Guillaume Arcas <guillaume.arcas@free.fr>

## Sommaire

- **Introduction**
- **Principes généraux et bonnes pratiques**
- **Présentation de NetFilter/IPTables**
- $\blacksquare$  Prise en main
	- □ Syntaxe
	- $\Box$  Filtrage simple
	- D NAT
	- □ Redirection
- **Nise en pratique**

## Introduction

### ■ Netfilter

- □ API TCP/IP pour noyau Linux
- $\Box$  Permet à des programmes d'agir sur la pile TCP/IP
- □ Parmi ces programmes : IPTables

### **IPTables**

- □ Utilise NetFilter pour apporter à une machine Linux les fonctionnalités nécessaires au filtrage réseau TCP/IP:
	- Filtrage niveau 2 : adresses MAC
	- Filtrage niveau 3 : adresses IP
	- **Filtrage niveau 4 : UDP/TCP/ICMP**
	- **Filtrage niveau 7 en utilisation des extensions Netfilter**

- Principes d'architecture
	- $\Box$  Création de zones pour isoler les machines les plus sensibles

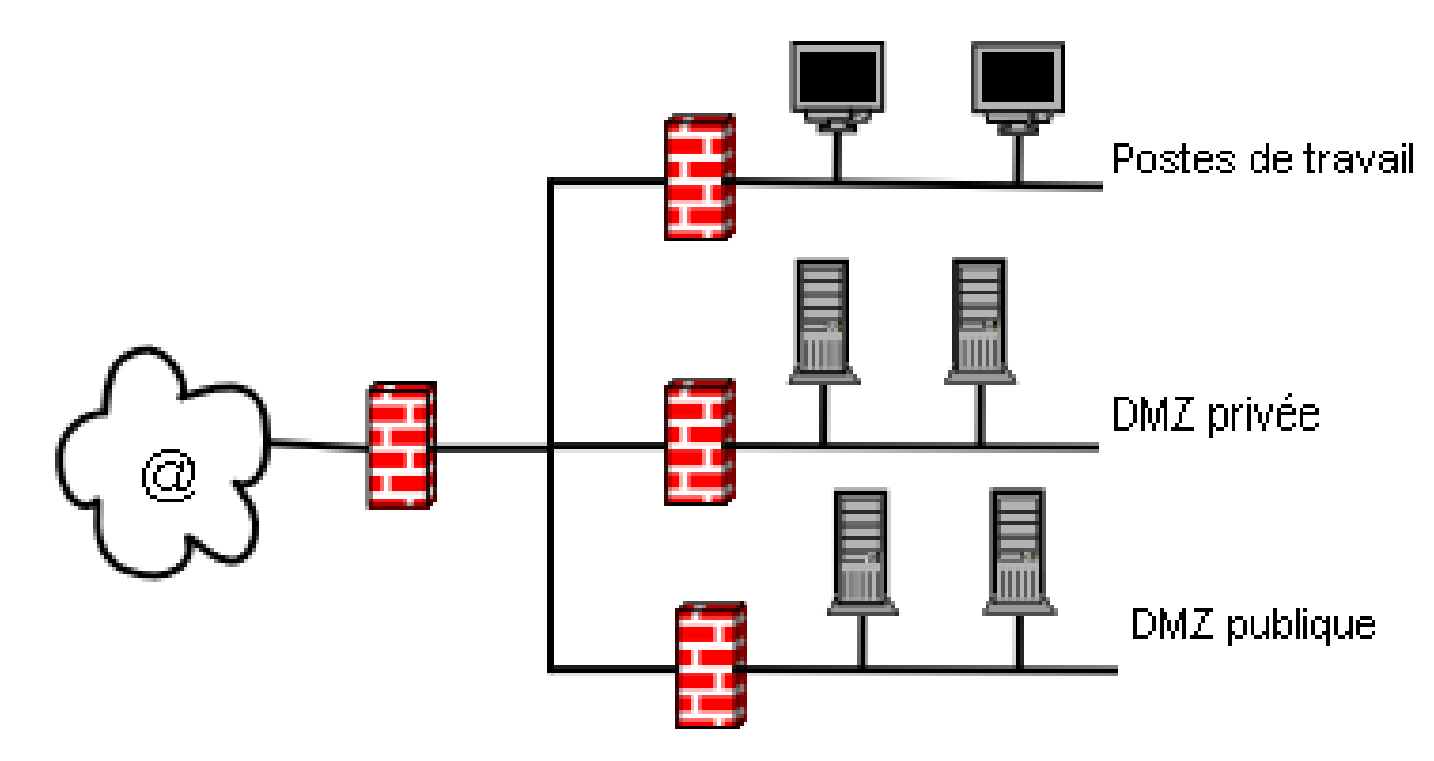

### ■ Installation de l'OS (Ex. Debian)

- Choisir une distribution stable
- Installation minimale
- Nettoyage
	- Arrêt des services inutiles
	- Désinstallation des logiciels inutiles
	- Suppression des comptes systèmes inutiles
	- Création de comptes non root
	- **Mise à jour et application des derniers correctifs**
	- Optionnellement : recompilation du noyau

- Un pare feu est un routeur filtrant :
	- $\Box$  Plusieurs interfaces réseaux, 1 par zone + 1 pour l'administration du pare feu
	- $\Box$  Activation du routage
		- echo « 1 » > /proc/sys/net/ipv4/ip\_forward
	- $\Box$  Choix de la route par défaut et configuration du routage vers les autres zones
	- Dans le cas d'un pare feu NetFilter/IPTables, les règles sont positionnées en FORWARD

### ■Sécuriser la machine et son OS

- Paramètres sysctl à positionner pour :
	- $\Box$  contrer certaines attaques
	- limiter la vulnérabilité de la pile TCP/IP
- Administration de la machine
	- $\Box$  Distante
		- OpenSSH pour connexion et transferts de fichiers
	- Locale
		- Uniquement depuis la console
		- Ne pas oublier la sécurité physique
		- Baie fermée, salle à accès contrôlé.

## NetFilter/IPTables

- API pour la pile TCP/IP du noyau Linux
- Fournit des points d'entrée dans cette pile qui permettent à des programmes d'agir sur le cheminement et le traitement des paquets.
- **IPTables utilise ces points d'entrée** 
	- Filtrage
	- Modification des caractéristiques : NAT par exemple
- NetFilter est également utilisé par des applications de gestion de trafic (Trafic Shaping)

## Principes NetFilter

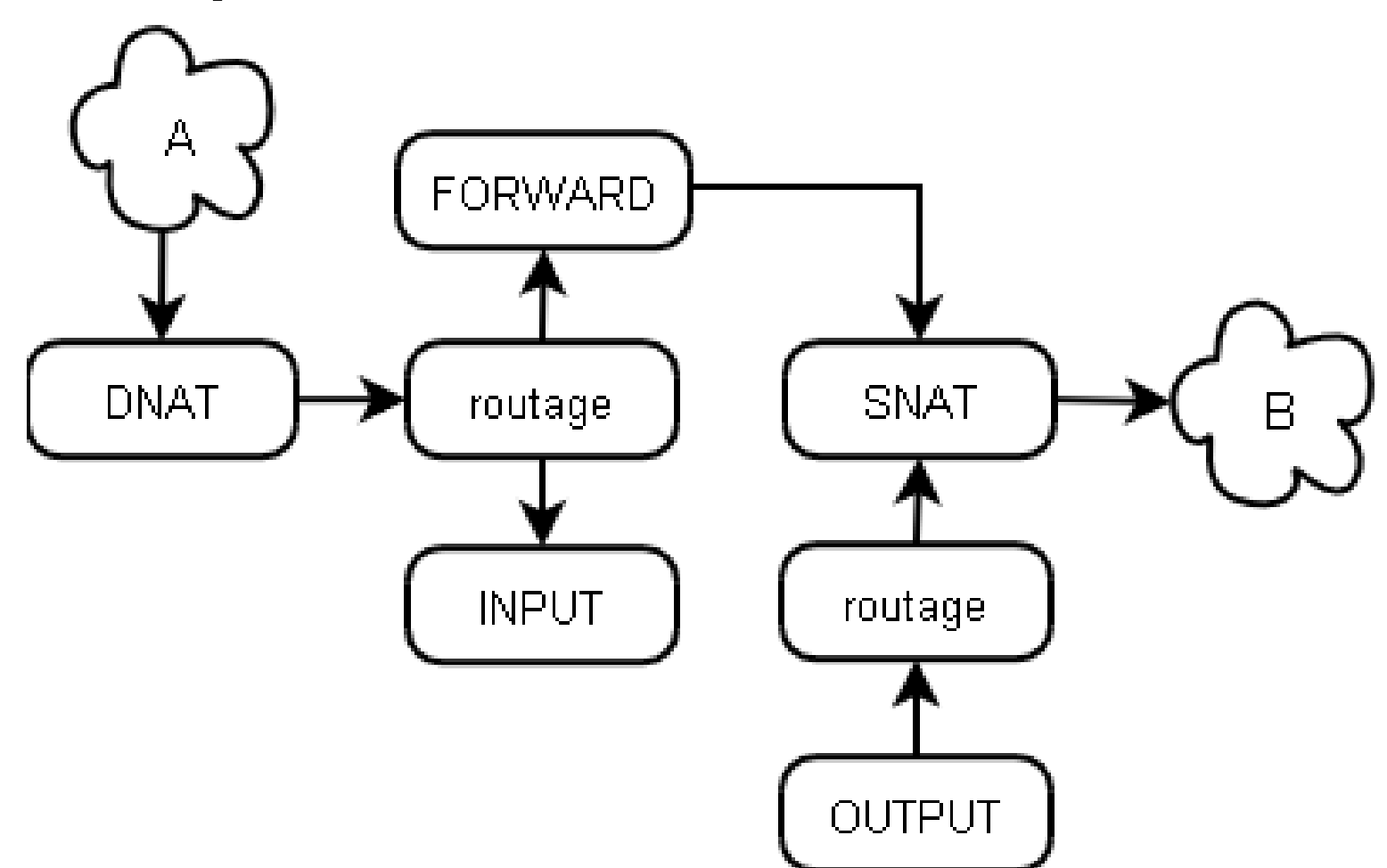

## Principes Netfilter

- Réception d'un paquet par la machine
	- DNAT : modification IP destination (optionellement)
	- Routage : le paquet est-il destiné à la machine ?
		- Oui : **INPUT**
		- Non
			- □ Choix de la route vers la destination
			- Si la route existe : FORWARD
			- $\Box$  SNAT : modification IP source (optionellement)
- Emission d'un paquet par la machine
	- Routage
		- Choix de la route vers la destination
		- Si la route existe : OUTPUT
		- SNAT : modification IP source (optionellement)

# Note sur la direction (1)

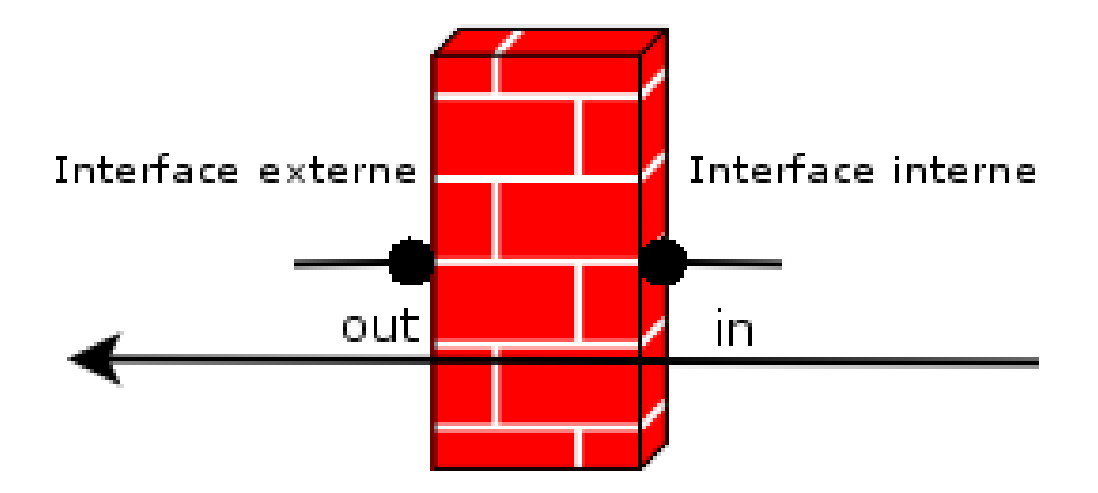

# Note sur la direction (2)

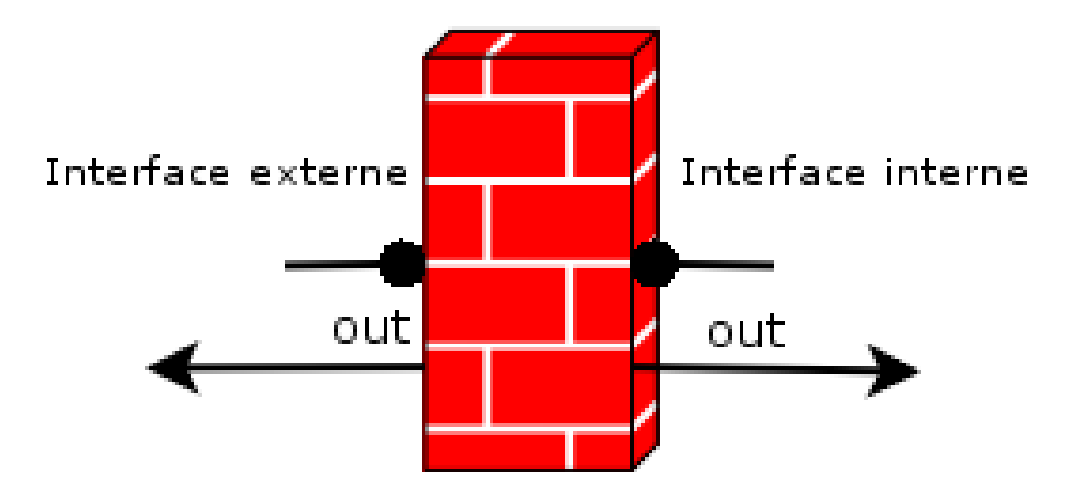

# Note sur la direction (3)

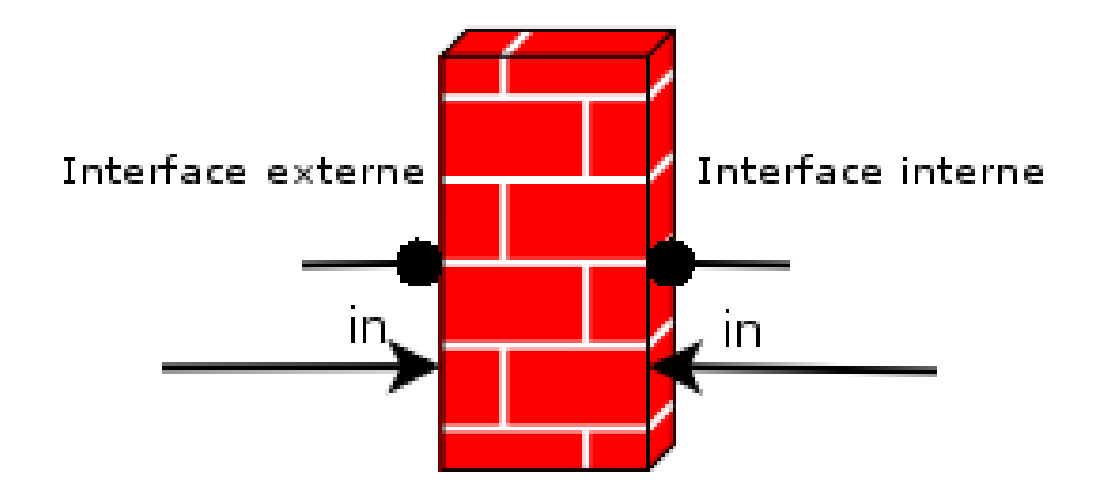

## IPTables

- **IPTables** 
	- $\Box$  Fournit des utilitaires pour manipuler les paquets
		- iptables
- Utilise des tables (d'où sont nom !)
	- □ MANGLE
		- Marquage des paquets, modification des TTL et TOS
		- Utilisée pour Trafic Shaping et QOS
	- D NAT
		- **Translation d'adresses : SNAT, DNAT, MASQUERADE**
	- FILTER
		- Filtrage : ACCEPT ou DROP

## Tables / Chaines / Cibles

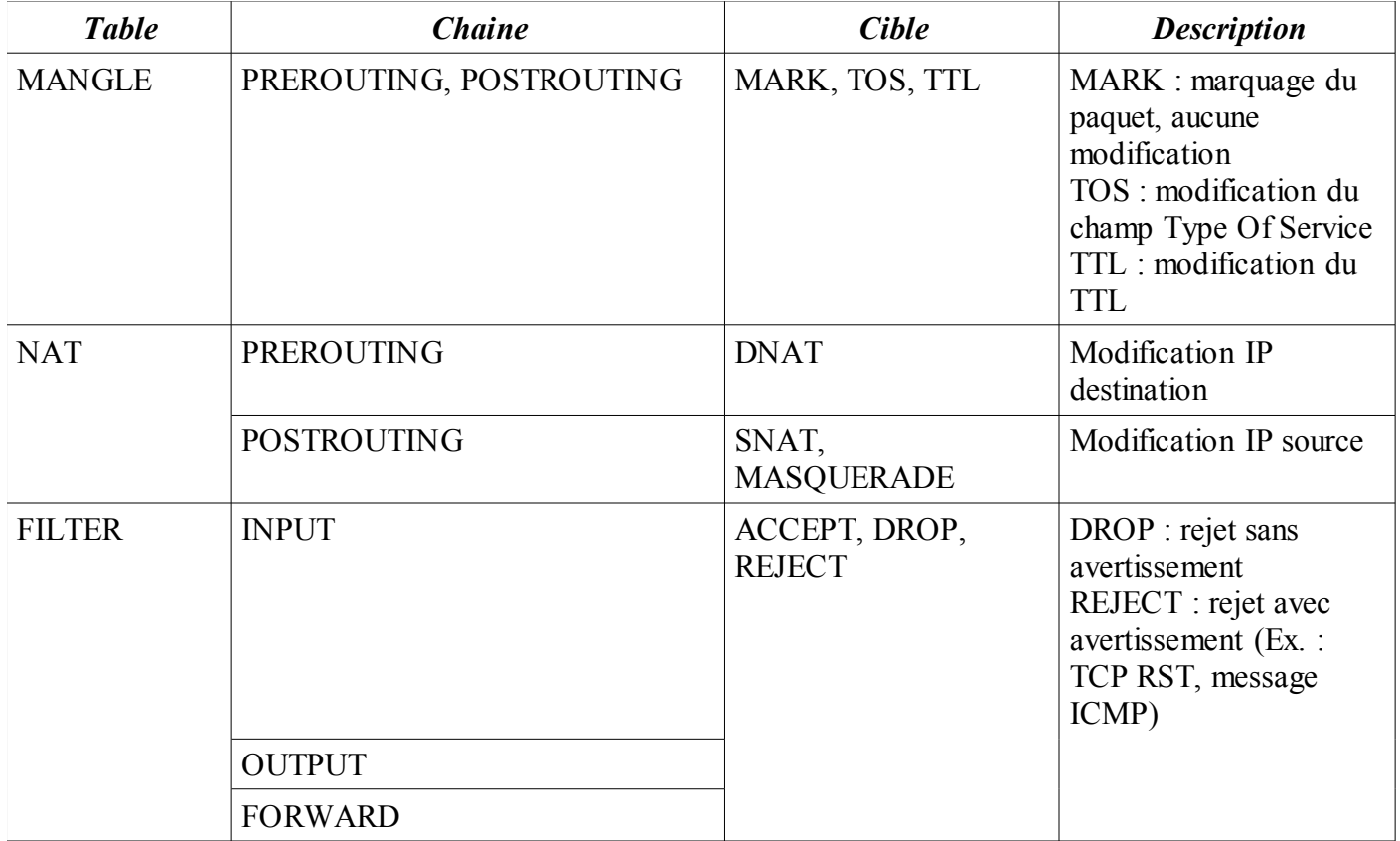

## Translation d'adresses

### **Masquerade**

□ Plusieurs adresses sont translatées en une seule.

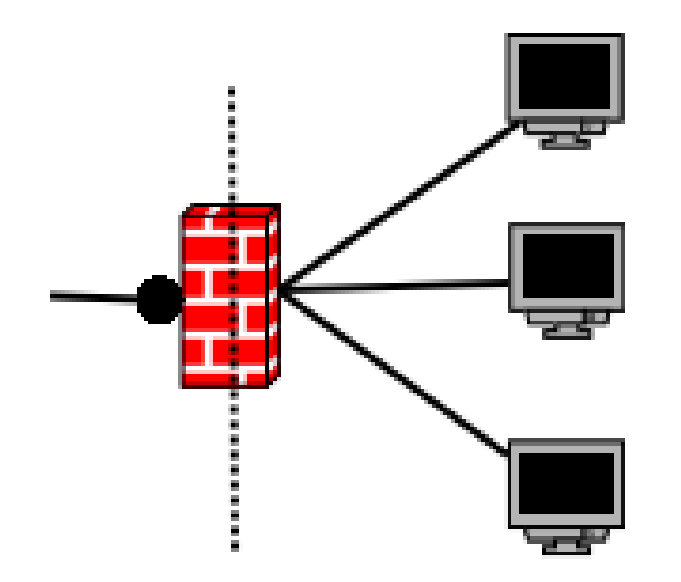

## Translation d'adresses

### **NAT 1 pour 1**

- □ 1 adresse et une seule est translatée en une autre.
- □ Table NAT : SNAT et DNAT

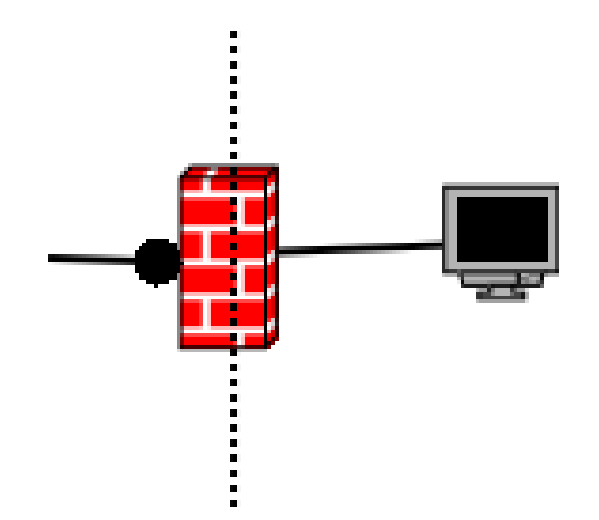

## Redirection

- C'est une forme particulière de NAT qui permet de modifier dynamiquement non seulement les adresses source et destination, mais aussi les ports.
- Utile pour forcer le passage d'un type de flux par un proxy
	- Exemple le plus courant : redirection des flux HTTP vers un proxy Squid

# Stateful inspection (1)

- **Permet de spécifier l'état d'un paquet dans une session.**
- Facilite l'écriture des règles, augmente leur pertinence et améliore les performances du pare feu : si un paquet appartient à une session autorisée établie, il est transmis sans passage par les règles.
	- □ On utilise une table des sessions en cours. Le contenu de cette table est utilisé plutôt que les règles pour déterminer l'action qu'il faut appliquer à un paquet.

# Stateful inspection (2)

- Sans Stateful il faut écrire une règle pour chaque flux :
	- □ Exemple d'une connexion HTTP :
		- Autorisation du premier paquet TCP :
			- □ iptables -A FORWARD -p tcp -s 192.168.1.0/32 –sport 1024: -syn -d any –dport 80 -j ACCEPT
		- Autres paquets de la session :
			- $\Box$  iptables -A FORWARD -p tcp -s 192.168.1.0/32 –sport 1024: -d any –dport 80 -j ACCEPT
		- Réponses du serveur :
			- $\Box$  iptables -A FORWARD -p tcp -s any -sport 80 -d 192.168.1.0/32 –dport 1024: -j ACCEPT

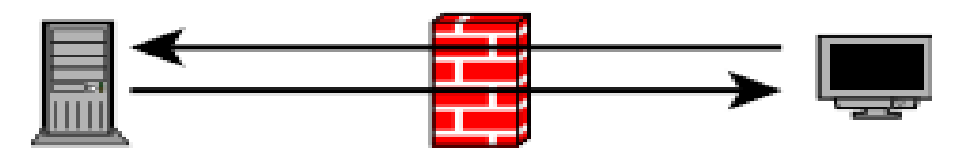

# Stateful inspection (3)

- Avec la fonctionnalité Stateful, il suffit d'écrire la règle pour le sens « Aller », Netfilter déduit la règle de retour automatiquement.
- Dans la pratique :
	- $\Box$  iptables -A FORWARD -s 192.168.1.0/32 -d any -m state -state NEW -j ACCEPT
	- iptables -A FORWARD -m state –state ESTABLISHED,RELATED -j ACCEPT

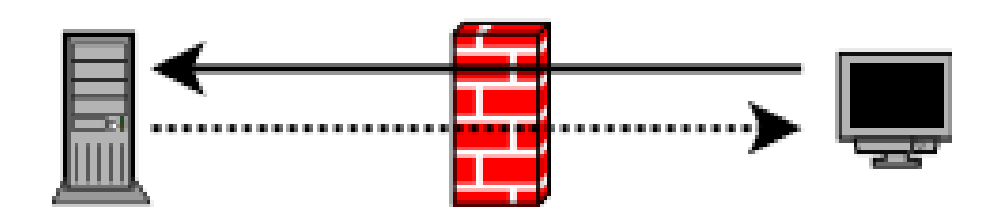

# Stateful inspection (4)

### Cas du protocole UDP

- $\Box$  Protocole sans connexion, pas de notion de début ni de fin de session contrairement à TCP.
- NetFilter maintient une table pour les paquets UDP. Cette table contient l'historique des sessions UDP en cours.
- □ NetFilter utilise aussi un timeout : dès qu'une session UDP référencée dans la table atteint ce timeout, la session est considérée comme terminée.
- La même méthode est utilisée pour le protocole ICMP.

# Stateful Instpection (5)

- Iptables reconnaît 4 états pour un paquets : D NFW
	- Nouvelleconnexion
	- Ouverture de session TCP par exemple
	- ESTABLISHED
		- **Appartient à une connexion**
	- RELATED
		- En relation avec une connexion établie
			- □ Exemple : messages d'erreur ICMP
	- INVALID
		- Etat non identifié. Généralement associéà DROP

## Extensions NetFilter

- **Installées sous forme de modules**
- **Permettent de traiter des protocoles complexes** □ FTP, ICQ, IRC

## Chaines

- IPTables utilise des chaines (héritage du pare feu ipchains pour noyaux Linux de versions > 2)
- Chaines prédéfinies
	- □ PREROUTING
	- INPUT
	- FORWARD
	- OUTPUT
	- □ POSTROUTING
- Il est possible de définir des chaines supplémentaires
	- $\Box$  Elles seront toujours rattachées à une chaine prédéfinie

## Cibles

- Utilisées au sein des chaines pour définir les actions
	- □ ACCEPT : comme son nom l'indique, laisse passer un paquet
	- REJECT : comme DROP mais informe la source (Messages ICMP)
	- $\Box$  DROP : rejette un paquet
	- LOG
	- DNAT : translation 1 pour 1, change l'adresse de destination
	- SNAT : translation 1 pour 1, change l'adresse de source
	- MASQUERADE : translation 1 pour N
	- □ REDIRECT : modifie adresse et ports

- **Format d'une règle** 
	- $\Box$  iptables -t table command match -j target
- Table
	- $\Box$  -t NAT, -t MANGLE, etc
	- □ Par défaut : -t FILTER
- Command
	- $\Box$  -A : ajoute la règle en fin de liste
	- □ -D : efface une règle
	- $\Box$  -I : insère la règle en début de liste
	- $\Box$  -F : flush les règles
	- $\Box$  -P : politique par défaut
		- $\blacksquare$  iptables -P FORWARD DROP

### ■ Match

- $\Box$  Définit les critères des paquets
- □ Types génériques :
- □ -p : protocole. TCP/UDP/ICMP
	- $\blacksquare$  -p tcp
- □ -s : adresse IP source
	- Littérale : -s 192.168.1.1
	- Réseau : -s 192.168.1.0/32
- □ -d : adresse IP destination
- $\Box$  -i : interface physique d'entrée
	- $\blacksquare$  -i eth $0$
- $\Box$  -o : interface physique de sortie

- Match spécifiques à TCP
	- $\Box$  --sport : port source
		- Unique : --sport 22 ou –sport !22
		- Multiple : --sport 22:80, --sport 1024:
	- $\Box$  --dport : port destination
	- $\Box$  --tcp-flags
		- Deux arguments : liste des flags à inspecter, liste des flags qui doivent être positionnés :
			- $\Box$  --tcp-flags SYN, ACK SYN : on inspecte les flags SYN et ACK, la règle correspond si le flag SYN est à 1
			- Mots-clefs : ALL et NONE.
				- --tcp-flags ALL NONE : tous les flags inspectés, doivent tous être à 0.
	- □ --syn : synmonyme de –tcp-flags SYN,RST,ACK SYN

### Match

- □ Spécifiques à UDP
	- $\blacksquare$  --dport
	- --sport
- $\square$  Spécifiques à ICMP
	- --icmp-type : numéro du type
- □ Autres types
	- Types dits Explicites. Doivent être introduits par -m type
	- Filtrage sur adresses MAC : -m mac
		- $\Box$  --mac-source
	- Filtrage sur état : -m state
		- □ --state RELATED/ESTABLISHED, etc.

### Principales cibles

ACCEPT, DROP, REJECT : arrêt du traitement.

- Si un paquet correspond à une règle qui utilise ces cibles, l'action de la cible est appliquée et les autres règles ne sont pas utilisées.
- Conséquence : c'est la première règle qui est applicable qui est utilisée (first match first win).
- **Exception : LOG**
- DNAT, SNAT, MASQUERADE : modification des adresses source ou destination
- REDIRECT : modification de l'adresse et/ou port destination

■ Exemple de règles IPTables :

- $\Box$  iptables -A INPUT -p tcp -s 192.168.1.1 -d any -j ACCEPT
- □ -A INPUT : on ajoute la règle à la chaine INPUT
- $\Box$  -p tcp : Protocole TCP
- □ -s : adresse IP source
- $\Box$  -d : adresse Destination
- □ -j ACCEPT : cible de la chaine.

## **Remarques**

### **Pour construire son fichier de règles :**

- $\Box$  Choisir une politique générale pour chaque chaine
- $\Box$  Identifier tous les paramètres qui peuvent être passés sous forme de variables.
- □ Choisir les chaines définies qui seront rattachées aux chaines prédéfinies.

## Exemple de politique de sécurité

### Flux autorisés

- $\Box$  Tous les flux depuis le réseau interne vers la DMZ
- $\Box$  Tous les flux TCP depuis le réseau interne vers Internet.
- □ Les flux SMTP vers le serveur de messagerie en DMZ
- Les flux DNS vers le resolver en DMZ
- □ Les flux HTTP et HTTPS vers Internet depuis le proxy en DMZ

#### Flux interdits

- Tous les flux entrants qui ne sont pas des réponses à des connexions ouvertes depuis la DMZ ou le réseau Interne
- Les connexions directes HTTP et HTTPS depuis le réseau interne vers Internet
- $\Box$  L'envoi de mail par SMTP depuis le réseau interne vers Internet
- Les flux entrants d'Internet vers le réseau interne
- $\Box$  Le trafic usurpé

## Cas pratique

■ Correspond à un réseau à trois zones : Internet, DMZ, LAN.

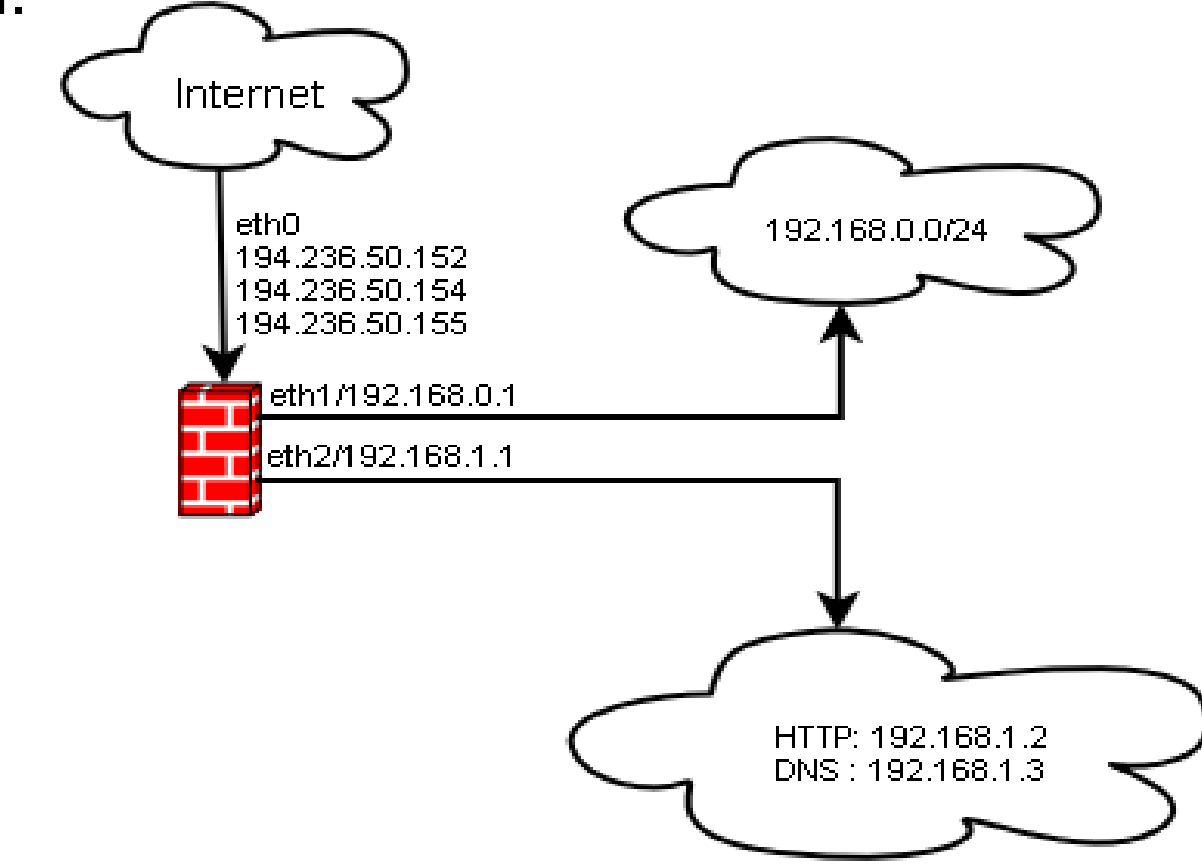

- Script shell
	- $\Box$  Utilise la commande iptables pour charger les règles
	- □ Permet d'utiliser des variables.
	- #!/bin/sh
	- ####################################################
	- $\Box$  # 1. Configuration options.
	- $\Box$  # 1.1 Internet Configuration.
	- INET\_IP="194.236.50.152"
	- HTTP\_IP="194.236.50.153"
	- DNS\_IP="194.236.50.154"
	- INET\_IFACE="eth0"

- $\Box$  # 1.2 Local Area Network configuration.
- $\Box$  LAN IP="192.168.0.1"
- LAN\_IFACE="eth1"
- LAN\_IP="192.168.0.11"
- $\Box$  # 1.3 DMZ Configuration.
- DMZ\_HTTP\_IP="192.168.1.2"
- $\Box$  DMZ DNS IP="192.168.1.3"
- DMZ\_IP="192.168.1.1"
- DMZ IFACE="eth2"
- $\Box$  # 1.4 Localhost Configuration.
- □ LO IFACE="lo"
- $\Box$  LO IP="127.0.0.1"

- $\Box$  # 1.5 IPTables Configuration.
- IPTABLES="/usr/sbin/iptables"
- $\Box$  # 2. Module loading.
- $\Box$  # Needed to initially load modules
- $\Box$  /sbin/depmod -a
- $\Box$  # 2.1 Required modules
- $\Box$  /sbin/modprobe ip tables
- /sbin/modprobe ip\_conntrack
- /sbin/modprobe iptable\_filter
- /sbin/modprobe iptable\_mangle
- /sbin/modprobe iptable\_nat
- $\Box$  /sbin/modprobe ipt LOG
- /sbin/modprobe ipt\_limit
- /sbin/modprobe ipt\_state

- $\Box$  #3.1 Required proc configuration
- echo "1" > /proc/sys/net/ipv4/ip\_forward
- $\Box$  #4. rules set up.
- $\Box$  #4.1 Filter table
- $\Box$  #4.1.1 Set policies
- \$IPTABLES -P INPUT DROP
- \$IPTABLES -P OUTPUT DROP
- □ \$IPTABLES -P FORWARD DROP
- $\Box$  #4.1.2 Create userspecified chains
- $\Box$  # Create chain for bad tcp packets
- \$IPTABLES -N bad\_tcp\_packets
- # Create separate chains for ICMP, TCP and UDP to traverse
- \$IPTABLES -N allowed
- \$IPTABLES -N icmp\_packets

- $\Box$  #4.1.3 Create content in userspecified chains
- $\Box$  # bad tcp packets chain
- $\Box$  \$IPTABLES -A bad tcp packets -p tcp --tcp-flags SYN,ACK SYN,ACK -m state --state NEW -j REJECT --reject-with tcp-reset
- $\Box$  \$IPTABLES -A bad tcp packets -p tcp ! --syn -m state --state NEW -j LOG --log-prefix "New not syn:"
- $\Box$  \$IPTABLES -A bad tcp packets -p tcp ! --syn -m state --state NEW -j DROP
- $\Box$  # allowed chain
- □ \$IPTABLES -A allowed -p TCP --syn -j ACCEPT
- \$IPTABLES -A allowed -p TCP -m state --state ESTABLISHED,RELATED -j ACCEPT
- \$IPTABLES -A allowed -p TCP -j DROP

- $\Box$  # ICMP rules
- # Accept Echo request & TTL = 0 warnings
- \$IPTABLES -A icmp\_packets -p ICMP -s 0/0 --icmp-type 8 -j ACCEPT
- $\Box$  \$IPTABLES -A icmp\_packets -p ICMP -s 0/0 --icmp-type 11 -j ACCEPT
- $\Box$  #4.1.4 INPUT chain
- $\Box$  # Bad TCP packets we don't want
- \$IPTABLES -A INPUT -p tcp -j bad\_tcp\_packets
- $\Box$  # Packets from LAN, DMZ or LOCALHOST
- $\Box$  # From DMZ Interface to DMZ firewall IP
- \$IPTABLES -A INPUT -p ICMP -i \$DMZ\_IFACE -d \$DMZ\_IP -j ACCEPT

- $\Box$  # From LAN Interface to LAN firewall IP
- □ \$IPTABLES -A INPUT -p ICMP -i \$LAN\_IFACE -d \$LAN\_IP -j ACCEPT
- $\Box$  # From Localhost interface to Localhost IP's
- □ \$IPTABLES -A INPUT -p ALL -i \$LO IFACE -s \$LO IP -j ACCEPT
- □ \$IPTABLES -A INPUT -p ALL -i \$LO IFACE -s \$LAN IP -j ACCEPT
- \$IPTABLES -A INPUT -p ALL -i \$LO\_IFACE -s \$INET\_IP -j ACCEPT
- $\Box$  # SSH Access to firewall from LAN
- $\Box$  \$IPTABLES -A INPUT -p TCP -i \$LAN\_IFACE -s \$ADMIN\_IP sport 1024: -d \$LAN\_IP –dport 22 -m state –state NEW -j ACCEPT

- $\Box$  #4.1.5 FORWARD chain
- $\Box$  # Bad TCP packets we don't want
- \$IPTABLES -A FORWARD -p tcp -j bad\_tcp\_packets
- $\Box$  # DMZ section
- $\Box$  # General rules
- □ \$IPTABLES -A FORWARD -i \$DMZ IFACE -o \$INET IFACE -j ACCEPT
- □ \$IPTABLES -A FORWARD -i \$INET IFACE -o \$DMZ IFACE -m state --state ESTABLISHED,RELATED -j ACCEPT
- □ \$IPTABLES -A FORWARD -i \$LAN IFACE -o \$DMZ IFACE -j ACCEPT
- □ \$IPTABLES -A FORWARD -i \$DMZ IFACE -o \$LAN IFACE -m state --state ESTABLISHED,RELATED -j ACCEPT

- $\Box$  # HTTP server
- □ \$IPTABLES -A FORWARD -p TCP -i \$INET IFACE -o \$DMZ\_IFACE -d \$DMZ\_HTTP\_IP --dport 80 -j allowed
- □ \$IPTABLES -A FORWARD -p ICMP -i \$INET\_IFACE -o \$DMZ\_IFACE -d \$DMZ\_HTTP\_IP -j icmp\_packets
- $\Box$  # DNS server
- □ \$IPTABLES -A FORWARD -p TCP -i \$INET IFACE -o \$DMZ\_IFACE -d \$DMZ\_DNS\_IP --dport 53 -j allowed
- □ \$IPTABLES -A FORWARD -p UDP -i \$INET IFACE -o \$DMZ\_IFACE -d \$DMZ\_DNS\_IP --dport 53 -j ACCEPT
- □ \$IPTABLES -A FORWARD -p ICMP -i \$INET IFACE -o \$DMZ\_IFACE -d \$DMZ\_DNS\_IP -j icmp\_packets

- $\Box$  # LAN section
- □ \$IPTABLES -A FORWARD -i \$LAN IFACE -j ACCEPT
- □ \$IPTABLES -A FORWARD -m state --state ESTABLISHED,RELATED -j ACCEPT
- $\Box$  # Log weird packets that don't match the above.
- □ \$IPTABLES -A FORWARD -m limit --limit 3/minute --limit-burst 3 -j LOG --log-level DEBUG --log-prefix "IPT FWARD packet died: "
- $\Box$  #4.1.6 OUTPUT chain
- $\Box$  # Bad TCP packets we don't want.
- □ \$IPTABLES -A OUTPUT -p tcp -j bad\_tcp\_packets
- □ # SSH Access from Admin Station
- □ \$IPTABLES -A OUTPUT -p TCP -o \$LAN\_IFACE -s \$LAN\_IP sport 22 -d \$ADMIN\_IP –dport 1024: -m state –state ESTABLISHED, RELATED -j ACCEPT

- $\Box$  #4.2 nat table
- $\Box$  #4.2.4 PREROUTING chain
- □ \$IPTABLES -t nat -A PREROUTING -p TCP -i \$INET IFACE -d \$HTTP\_IP --dport 80 -j DNAT --to-destination \$DMZ\_HTTP\_IP
- □ \$IPTABLES -t nat -A PREROUTING -p TCP -i \$INET IFACE -d \$DNS IP --dport 53 -j DNAT --to-destination \$DMZ DNS IP
- □ \$IPTABLES -t nat -A PREROUTING -p UDP -i \$INET IFACE -d \$DNS\_IP --dport 53 -j DNAT --to-destination \$DMZ\_DNS\_IP
- $\Box$  #4.2.5 POSTROUTING chain
- $\Box$  # Enable simple IP Forwarding and Network Address Translation
- \$IPTABLES -t nat -A POSTROUTING -o \$INET IFACE -j SNAT -to-source \$INET\_IP

- Remarques sur l'activation du routage
- Deux méthodes :
	- □ Activation par sysctl.conf
		- Le routage est actif indépendamment du filtrage.
	- □ Activation dans le script de chargement des règles
		- Bonne solution car si les règles ne sont pas correctement chargées, le routage n'est pas activé.
		- Meilleure solution encore : activer le routage en fin de chargement des règles ou après avoir positionné les politiques par défaut à DROP sur les chaines INPUT/OUTPUT/FORWARD

## Références

### **NetFilter/IPTables**

- □ Tutoriel (anglais) : http://iptables-tutorial.frozentux.net
- □ Site officiel [http://www.netfilter.org](http://www.netfilter.org/)